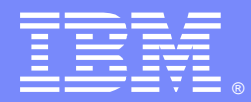

IBM Software Group

# MQ Pub/Sub: Selectors, Retained Pubs, System Topics, Wildcards

<http://www-01.ibm.com/support/docview.wss?uid=swg27050243>

### Angel Rivera [\(rivera@us.ibm.com\)](mailto:rivera@us.ibm.com) IBM MQ Distributed Level 2 Support Date last updated: 20-Sep-2017

Link to index:<https://developer.ibm.com/answers/questions/402074/mq-pubsub-training-presentations.html>

1

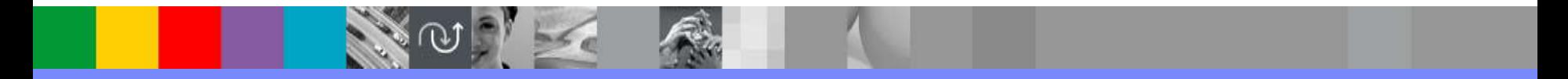

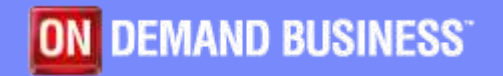

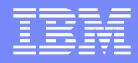

### Related presentations

This presentation is one of a series. For the complete list, please see:

[https://developer.ibm.com/answers/questions/40207](https://developer.ibm.com/answers/questions/402074/mq-pubsub-training-presentations.html) 4/mq-pubsub-training-presentations.html MQ Pub/Sub: training presentations

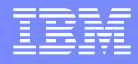

# Related zip file

This techdoc has 1 zip file with files that are discussed in this presentation:

QMPS-trace-pub-sub-selectors.zip

The included files are: SampleJMSMsgProperty.class SampleJMSMsgProperty.java SimpleRetainedPub.class SimpleRetainedPub.java SYSTEM.RETAINED.PUB.QUEUE.contents.txt

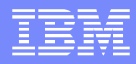

# Agenda

- **•Selectors Retained messages ·System Topics**
- Wildcards

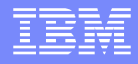

### Subscribers with Selectors

Sometimes a Topic is very busy with many published messages.

Some customers would like to filter down the messages received by a subscriber, by using a **SELECTOR (which uses a message property).**

The publisher may add a particular value for a message property.

The subscriber will get a message only if the specified Selector matches the value of the message property in the published message.

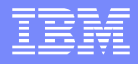

# Subscribers with Selectors

For example, lets define 3 durable subscribers for the same topic string "sales", with provided queues.

- 1) For all published messages, regardless of the value for the message property: color Sub: SALES Provided Q: QSALES
- 2) Only when the message property: **color='red'** Sub: **SALES.RED** Provided Q: QSALES.RED
- 3) Only when the message property: **color='blue'** Sub: SALES.BLUE Provided Q: QSALES.BLUE

# MQ Explorer, define Sub with Selector

When using MQ Explorer it is straight forward to define a durable subscriber with a selector. For SALES.RED: There is NO need to include extra quotes for the selector.

color='red'

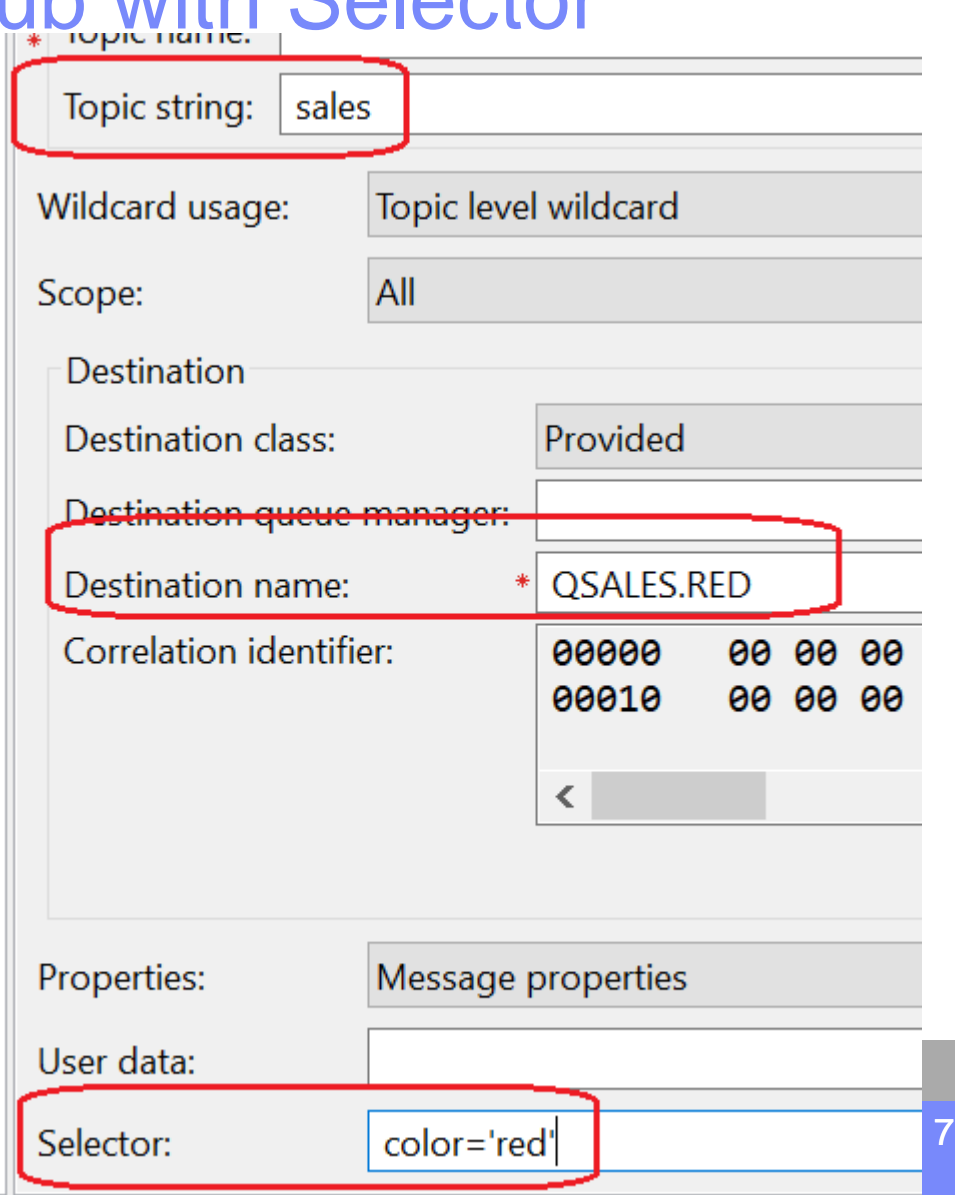

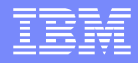

+++ CAVEAT when using runmqsc and the SELECTOR attribute!!!

During the DEFINE statement, it is CRITICAL to ensure that the whole string for the selector, which specifies the name-value pair, has a leading single quote and a trailing single quote:

```
SELECTOR('name=value')
         \star \star
```
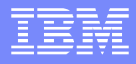

But when the value is a **string**, then this becomes tricky, because the string needs to be placed between:

- a leading set of 2 single quotes and
- a trailing set of 2 single quotes.

```
Example: ''red''
         ** **
```
Common pitfall:

Do NOT enter a single double quote to replace the 2 single quotes!

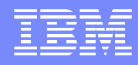

To show that it is very easy to get confused, the following examples use a **proportional font**:

**Correct** (using 2 single quotes to surround the value red):

SELECTOR('color="red"')

**Incorrect** (using double quotes to surround the value red):

### SELECTOR('color="red"')

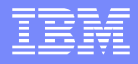

When using a **monospace font**, it will be easier to see that the correct version does NOT use a double quote, but a pair of single quotes:

**Correct** (using 2 single quotes) SELECTOR('color=''red''') \*\* \*\* **Incorrect** (using double quotes) SELECTOR('color="red"') \* \*

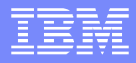

Example: Notice that the  $+$  at the end of each line indicates that the statement continues in the next line:

define sub(SALES.RED)+ topicstr('sales') dest(QSALES.RED)+ SELECTOR('color=''red''')

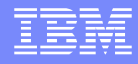

Verify that the SELECTOR is properly shown. When displaying the attributes, the leading and trailing single quotes are NOT shown. These extra single quotes are ONLY needed during a DEFINE

display sub(SALES.RED) selector AMQ8096: WebSphere MQ subscription inquired. SUB(SALES.RED) **SELECTOR(color='red')**

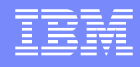

# MQ Explorer, subscribers with Selectors

### MQ Explorer view of these subscriptions. Showing a composite view. Notice the Selector Type column.

#### **Subscriptions** Filter: Standard for Subscriptions 5 Selector type Selector Subscription name Topic name **Topic string** Destination name a S **EQMPS SYSTEM.BROK... SYSTEM.B...** SYSTEM.BR... SYSTEM.BROKER.INT **None BSALES** None **OSALES** sales color='blue' Standard **BSALES.BLUE OSALES.BLUE** sales color='red' QSALES.RED Standard **BSALES.RED** sales

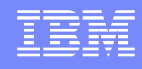

### Sample source code to include properties

The sample "SampleJMSMsgProperty.java" can be used to publish a message with or without properties

- \* To produce a message with out the message property "color"
- \* **java SampleJMSMsgProperty**

**}**

- \* To produce a message with the message property "color='red'"
- \* **java SampleJMSMsgProperty red**

Notice the specification with 2 forward slashes:

```
destination = session.createTopic("topic://sales");
Notice the setStringProperty method:
```

```
if (color == null) {
  System.out.println("* Creating message with no color");
} else {
  System.out.println("* Creating message with color " + color);
  message.setStringProperty("color", color);
```
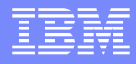

### Viewing the Provided queues

### The provided queues have a CURDEPTH (the Current Queue Depth) of 0. That is, no messages have been published.

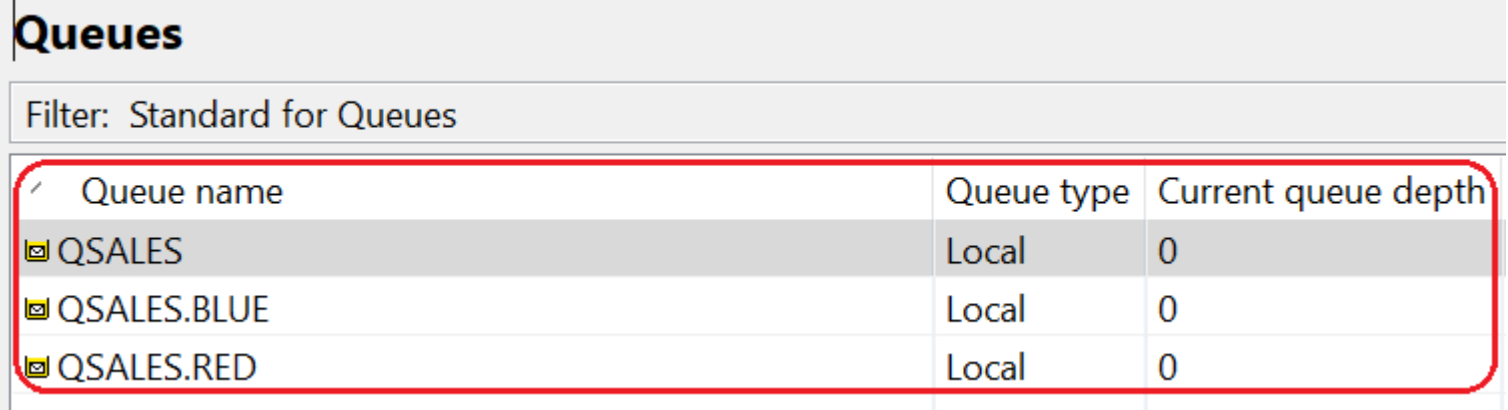

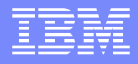

# Viewing the Provided queues

Publishing 1 message **without** a property. java SampleJMSMsgProperty

Notice that ONLY the queue QSALES received a message.

The other queues did NOT because their Selectors did not match the message property.

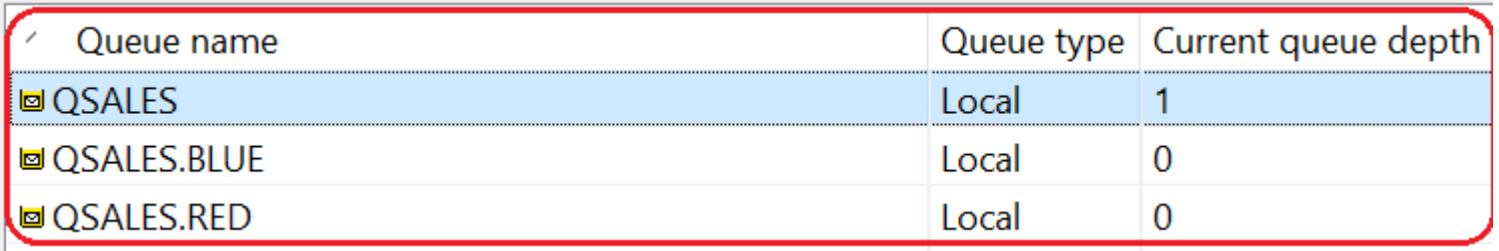

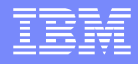

### Viewing the Provided queues

Publishing 1 message **with** a property. java SampleJMSMsgProperty **red**

Notice that QSALES received the 2<sup>nd</sup> message, because this queue will get ALL. QSALES.RED received the message. While QSALES.BLUE did NOT receive.

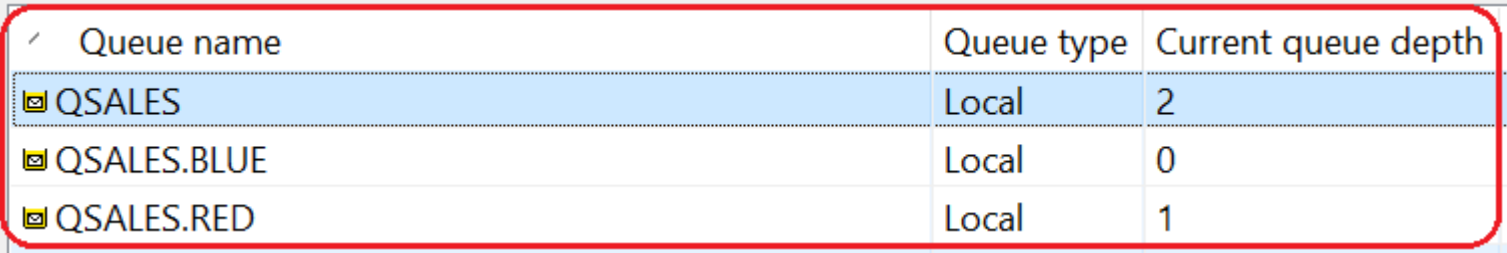

### Retained messages

By default, after a publication is sent to all interested subscribers it is discarded.

A publisher can specify that **a copy of a publication is retained** so that it can be sent to future subscribers who register an interest in the topic.

**Deleting publications** after they have been sent to all interested subscribers **is suitable for event information**,

**but is not always suitable for state information.**

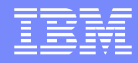

### Retained messages

By retaining a message, new subscribers do not have to wait for information to be published again before they receive initial state information. For example, a new subscriber for a stock price would receive the current price straight away, without waiting for the stock price to change (and be republished).

### **Only one publication for each topic is retained**,

so the existing retained publication of a topic is deleted when a new retained publication arrives.

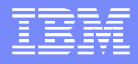

### Retained messages, sample

The following sample source code is available:

..\jms\sample\simple\SimpleRetainedPub.java

### This is the code that enables the function:

*// Mark the message as a retained publication* message.setIntProperty(WMQConstants.JMS\_IBM\_RETAIN, WMQConstants.RETAIN\_PUBLICATION);

A customized copy for topic "sales/canada" is included in the zip file for this presentation. To execute it: java SimpleRetainedPub

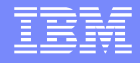

### Retained messages with MQ Explorer

### From "Publish Test Message" enable the checkbox (\*) Retained message

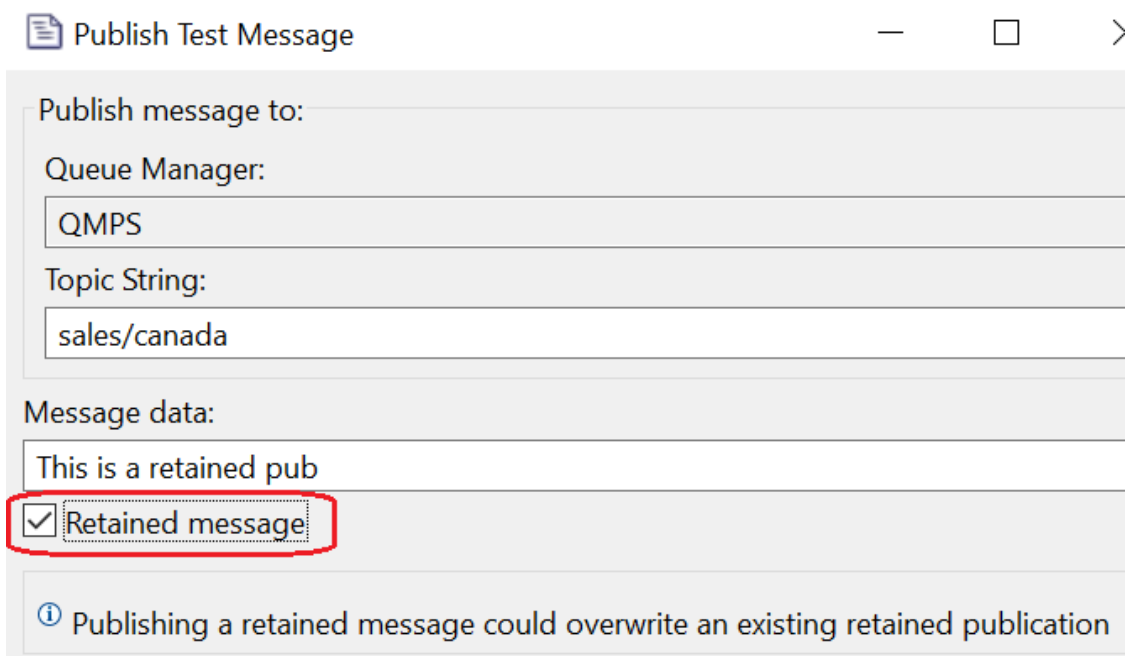

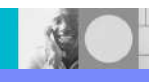

 $C$ lose

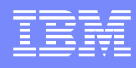

# Retained messages with MQ Explorer

When opening a new "Test Subscription" for the topic string, the retained publication is delivered to the subscriber.

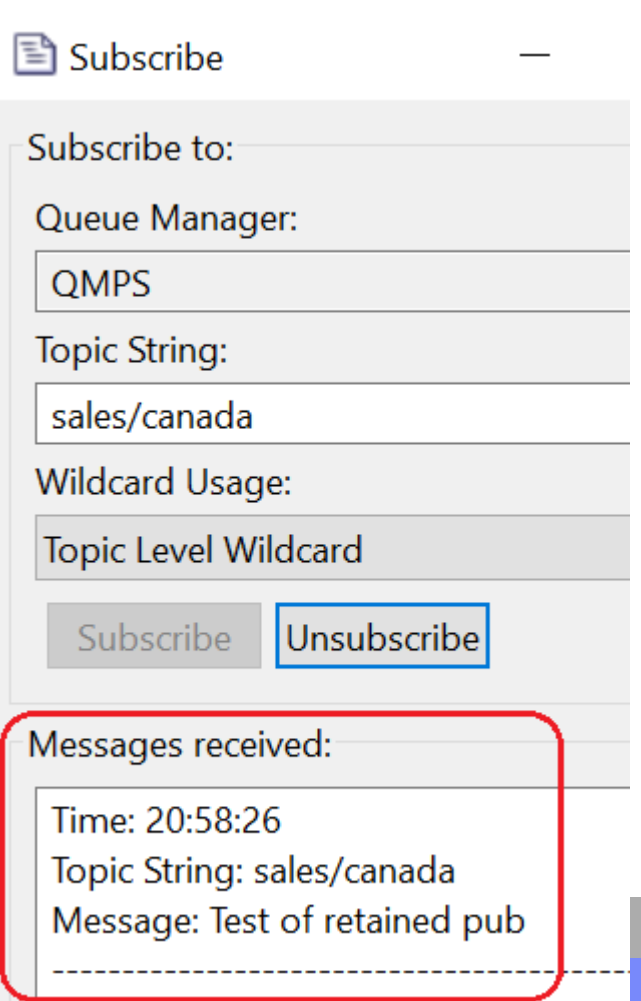

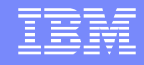

# How to see which topics have retained msg

### Using **DISPLAY TPSTATUS**.

The **RETAINED** field shows whether there is a retained message.

**DISPLAY TPSTATUS('#') TYPE(TOPIC) WHERE(RETAINED EQ YES)**

AMQ8754I: Display topic status details. TOPICSTR(sales/canada) RETAINED(YES)

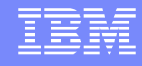

### How to see which topics have retained msg

In MQ Explorer, open the Topic Status, then select the desired topic string. On the right panel, scroll to the right until to see the column titled "Retained publication".

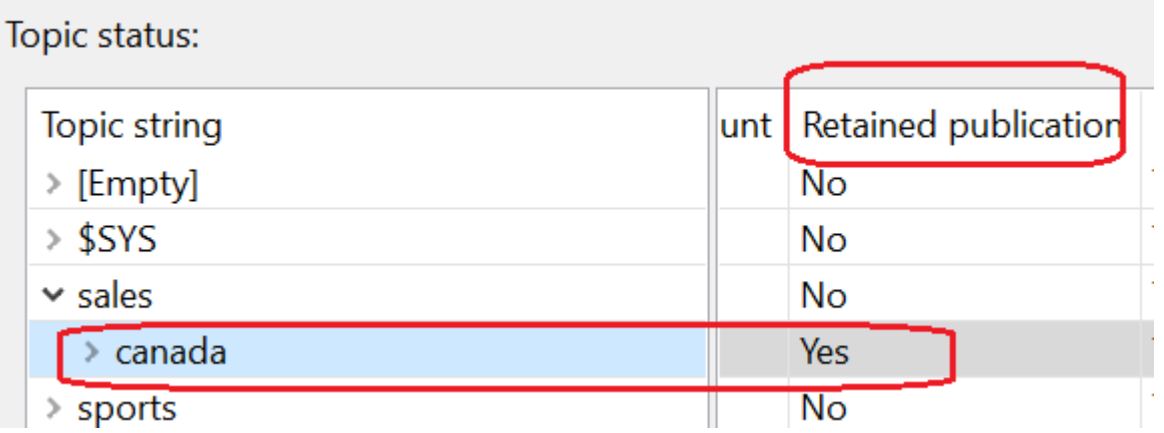

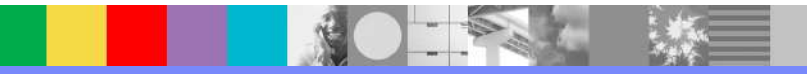

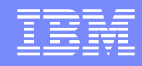

# How to stop using a retained publication

To stop using a retained publication for a topic: 1) runmqsc: **CLEAR TOPICSTR** 2) MQ Explorer: show Topic Status, then select desired topic, then "Clear Local Retained Publication"

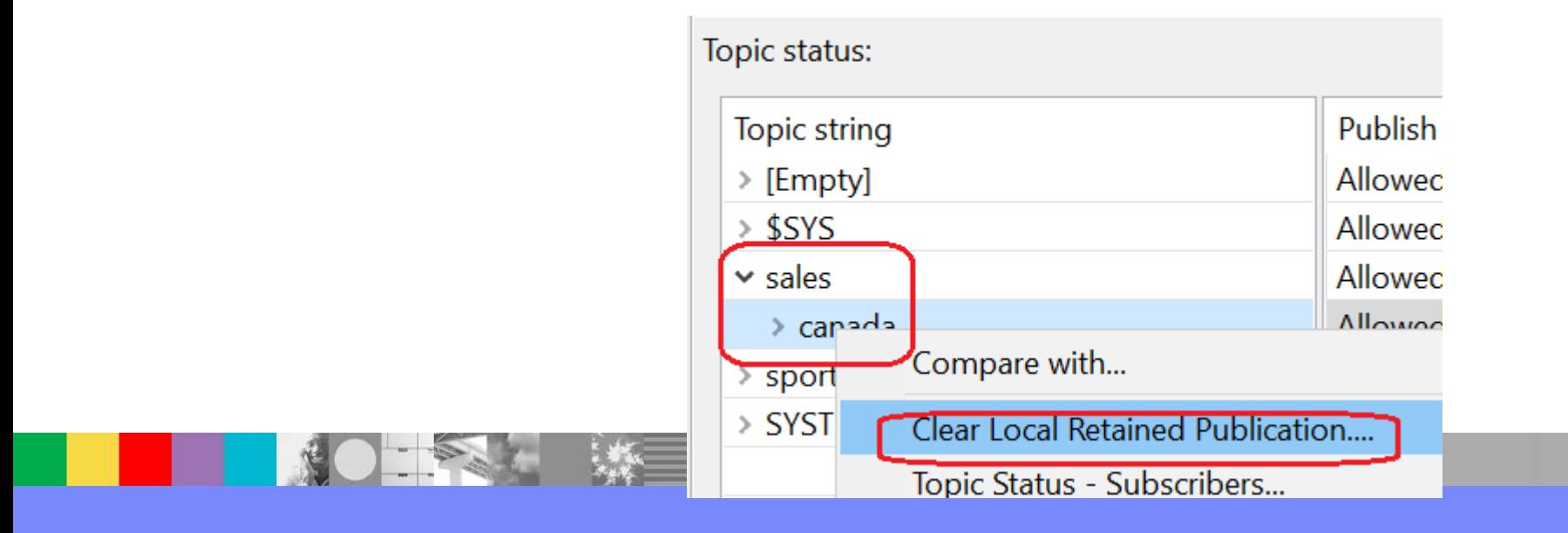

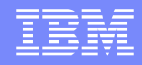

# Retained messages System Q / Sample

The retained messages are stored in the following System queue:

### SYSTEM.RETAINED.PUB.QUEUE

Let's show how many messages are in the queue: **DISPLAY QL(SYSTEM.RETAINED.PUB.QUEUE) CURDEPTH** AMQ8409I: Display Queue details. QUEUE(SYSTEM.RETAINED.PUB.QUEUE) TYPE(QLOCAL) **CURDEPTH(25)**

Wow! 25!!??

We specified to retain only for 'sales/canada', what is going on?

**n**

**o**

**t**

**e**

**s**

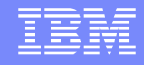

### **Notes: Looking at the retained messages**

We can use the following MQ sample to browse the contents of the queue that has the retained messages (it is a long command that needs to be executed it in 1 line, but showing it below in 2 lines for readability)

### **amqsbcg** SYSTEM.RETAINED.PUB.QUEUE QMPS > SYSTEM.RETAINED.PUB.QUEUE.contents.txt

Looking at the output file, let's search for 'sales' and we find a normal looking JMS message that has an RFH2 header and inside, the topic string:

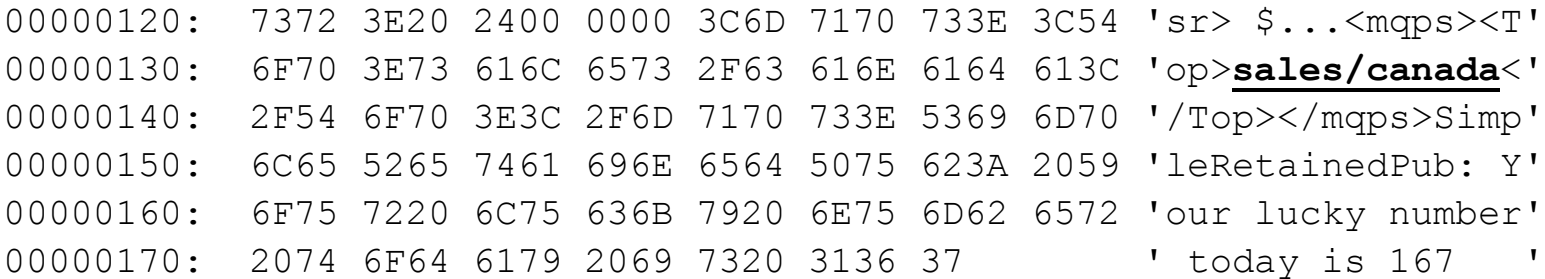

OK, this is 1 out of the 25 messages, what about the others?

IBM Software Group

**n**

…

..

**o**

**t**

**e**

**s**

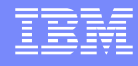

# **Notes: Looking at the retained messages**

A sample of a couple of the other messages reveal a pattern:

One sample. Notice the topic string: \$SYS/MQ/INFO/QMGR/QMPS/Monitor/CPU/SystemSummary

00000160: B804 0000 3000 0000 2453 5953 2F4D 512F '....0...**\$SYS/MQ/**' 00000170: 494E 464F 2F51 4D47 522F 514D 5053 2F4D '**INFO/QMGR/QMPS/M**' 00000180: 6F6E 6974 6F72 2F43 5055 2F53 7973 7465 '**onitor/CPU/Syste**' 00000190: 6D53 756D 6D61 7279 '**mSummary** '

Another sample. Notice another topic string: \$SYS/MQ/INFO/QMGR/QMPS/Monitor/CPU/QmgrSummary

00000210: 2E00 0000 2453 5953 2F4D 512F 494E 464F '....**\$SYS/MQ/INFO**' 00000220: 2F51 4D47 522F 514D 5053 2F4D 6F6E 6974 '**/QMGR/QMPS/Monit**' 00000230: 6F72 2F43 5055 2F51 4D67 7253 756D 6D61 '**or/CPU/QMgrSumma**' 00000240: 7279 0000 '**ry**.. '

**What are these \$SYS topics? It will be explained shortly!**

IBM Software Group

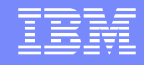

# **Notes: System Topics (new in MQ 9.0)**

MQ 9.0 introduced a new feature:

[https://www.ibm.com/support/knowledgecenter/SSFKSJ\\_9.0.0/com.ibm.mq.m](https://www.ibm.com/support/knowledgecenter/SSFKSJ_9.0.0/com.ibm.mq.mon.doc/mo00040_.htm) on.doc/mo00040\_.htm IBM MQ 9.0 > Monitoring and performance > Monitoring your IBM MQ network > **System topics for monitoring and activity trace**

System topics in queue manager topic trees are used for resource monitoring and for application activity trace.

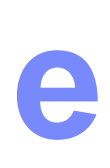

**s**

**t**

**n**

**o**

Each queue manager's topic tree contains the \$SYS/MQ branch. The queue manager publishes to topic strings in this branch every 10 seconds.

An authorized user can subscribe to these topic strings to receive information on the queue manager and the activity on it.

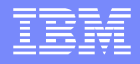

### Tree structure of System Topics

The System Topics has a tree structure that is based on the topic string \$SYS/MQ which is defined under the topic object SYSTEM.ADMIN.TOPIC

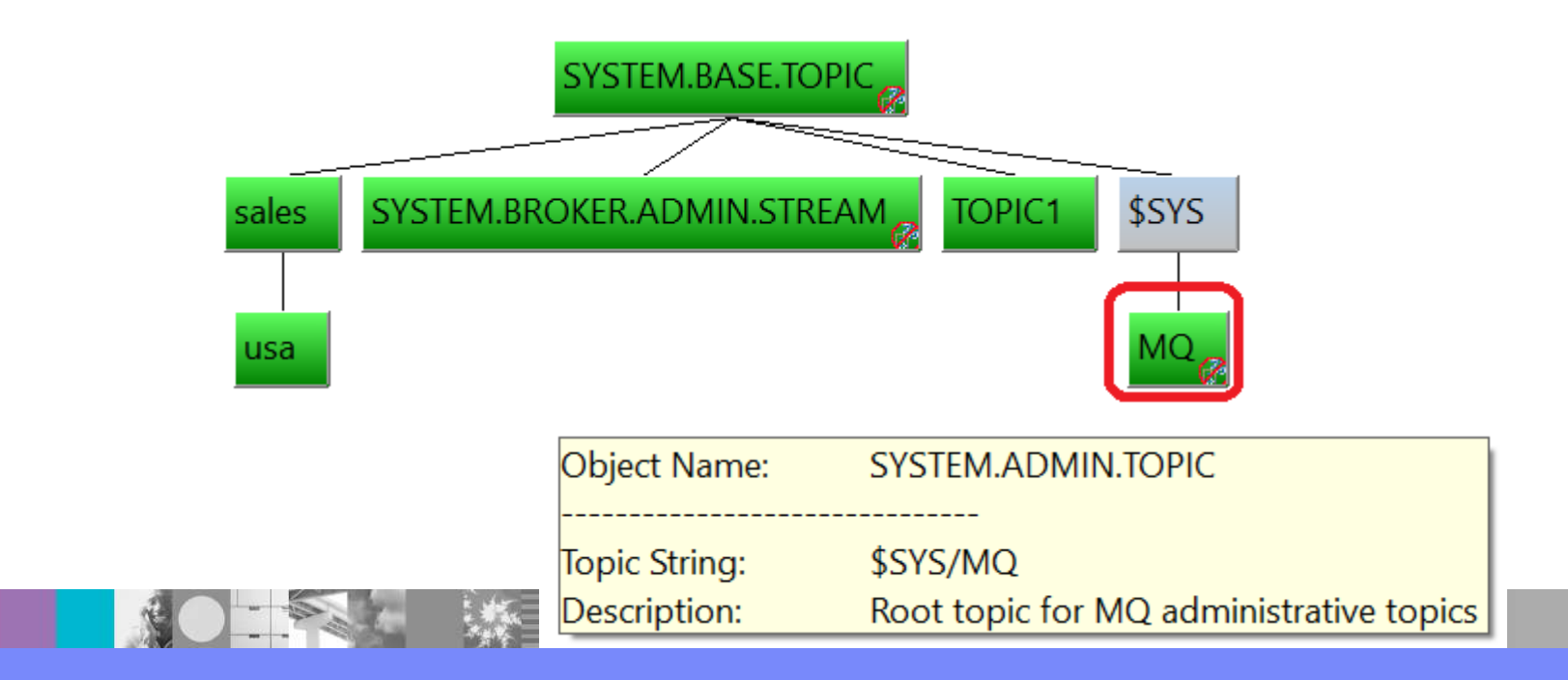

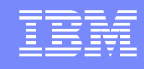

# **Notes: System Topics (new in MQ 9.0)**

An example of a System Topic that you can subscribe to is: \$SYS/MQ/INFO/QMGR/QMPS/Monitor/**CPU/QMgrSummary**

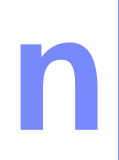

**o**

**t**

**e**

**s**

The following is the tree of the System Topics:

**CPU : Platform central processing units** SystemSummary : CPU performance - platform wide **QMgrSummary** : CPU performance - running queue manager

**DISK : Platform persistent data stores** SystemSummary : Disk usage - platform wide QMgrSummary : Disk usage - running queue managers Log : Disk usage - queue manager recovery log

**STATMQI : API usage statistics** INQSET : MQINQ and MQSET PUT : MQPUT : MQPUT GET : MQGET SYNCPOINT : Commit and rollback SUBSCRIBE : Subscribe **PUBLISH : PUBLISH : Publish** 

**STATQ : API per-queue usage statistics** OPENCLOSE : MQOPEN and MQCLOSE **INQUEL** INQSET : MQINQ and MQSET PUT : MQPUT and MQPUT1 GET : MQGET

CONNDISC : MQCONN and MQDISC OPENCLOSE : MQOPEN and MQCLOSE

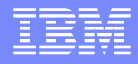

# System Topics

The following pages are based on the following tutorial:

<http://www.ibm.com/support/docview.wss?uid=swg27049331> **Using MQ 9.0 system topics for resource monitoring and MQ 9.0.1 Console for showing charts**

### **Notes:**

**n**

**o**

**t**

**e**

**s**

To test the publishing of messages for the system topics:

- Local queue to received the messages: QSYS1 => to be used with subscriber SYS1 (CPUQMgrSummary)

- Subscription:

It receives the messages in the provided queue QSYS1 **define sub(SYS1) dest(QSYS1) destclas(provided) + topicstr('\$SYS/MQ/INFO/QMGR/QMPS/Monitor/CPU/QMgrSummary')**

Note: The subject of wildcards will be explained shortly. **You CANNOT use wildcards on the \$SYS topic tree!**

For example:

define sub(S3) dest(QS3) destclas(provided) topicstr('**\$SYS/MQ/INFO/QMGR/QMPS/Monitor/#**') AMQ8101E: IBM MQ error (A26) has occurred.

### **Notes:**

**n**

**o**

**t**

**e**

**s**

The queue manager publishes updates to the System Topics every 10 seconds.

ATTENTION! You need to plan to consume the published messages, otherwise they could quickly fill up the provided queue!

After just more than a minute notice that there are 12 messages!

#### **Queues**

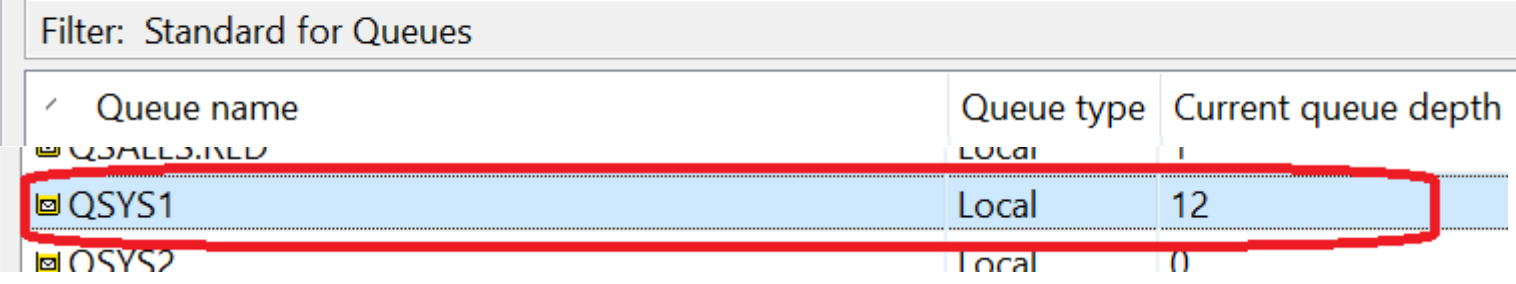

And after few more minutes notice the increase to 42:

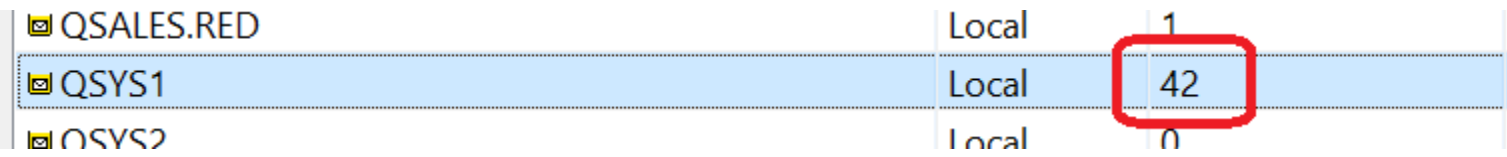

### **Notes:**

**n**

**o**

**t**

**e**

**s**

What do the messages look like? Format **MQPCF**, put by the queue manager

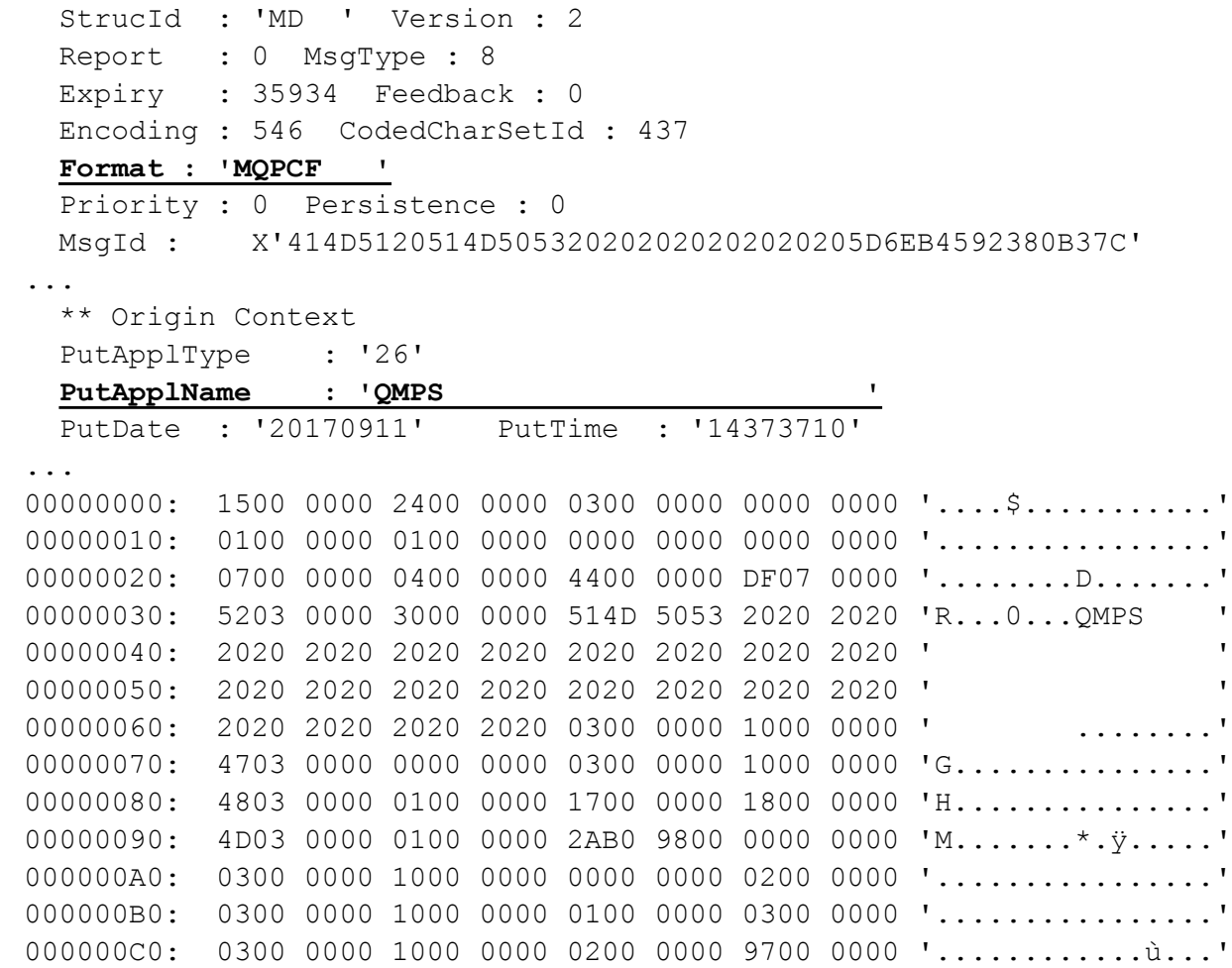

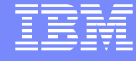

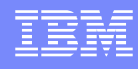

### **Notes: sample amqsrua**

Example of using the MQ sample that displays every 10 seconds the messages from system object that ends with: …/CPU/QmgrSummary

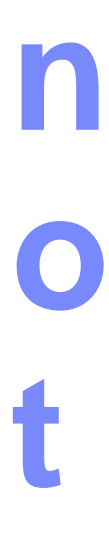

**e**

**s**

Notice that the sample shows the FIRST message very quickly! Why? Because this first message is a RETAINED publication and it is available immediately to the subscriber!

### \$ **amqsrua -n 10 -m QMPS -c CPU -t QMgrSummary**

Publication received PutDate:20170911 PutTime:14413570 Interval:8.468 seconds User CPU time - percentage estimate for queue manager 0.01% System CPU time - percentage estimate for queue manager 0.02% RAM total bytes - estimate for queue manager 151MB

Publication received PutDate:20170911 PutTime:14414570 Interval:10.004 seconds User CPU time - percentage estimate for queue manager 0.01% System CPU time - percentage estimate for queue manager 0.04% RAM total bytes - estimate for queue manager 151MB

# MQ Console (9.0.1)

MQ 9.0.1 introduced a new feature: the MQ Console. It is a web browser interface to administer MQ queue managers.

It can be used to show charts from System Topics!

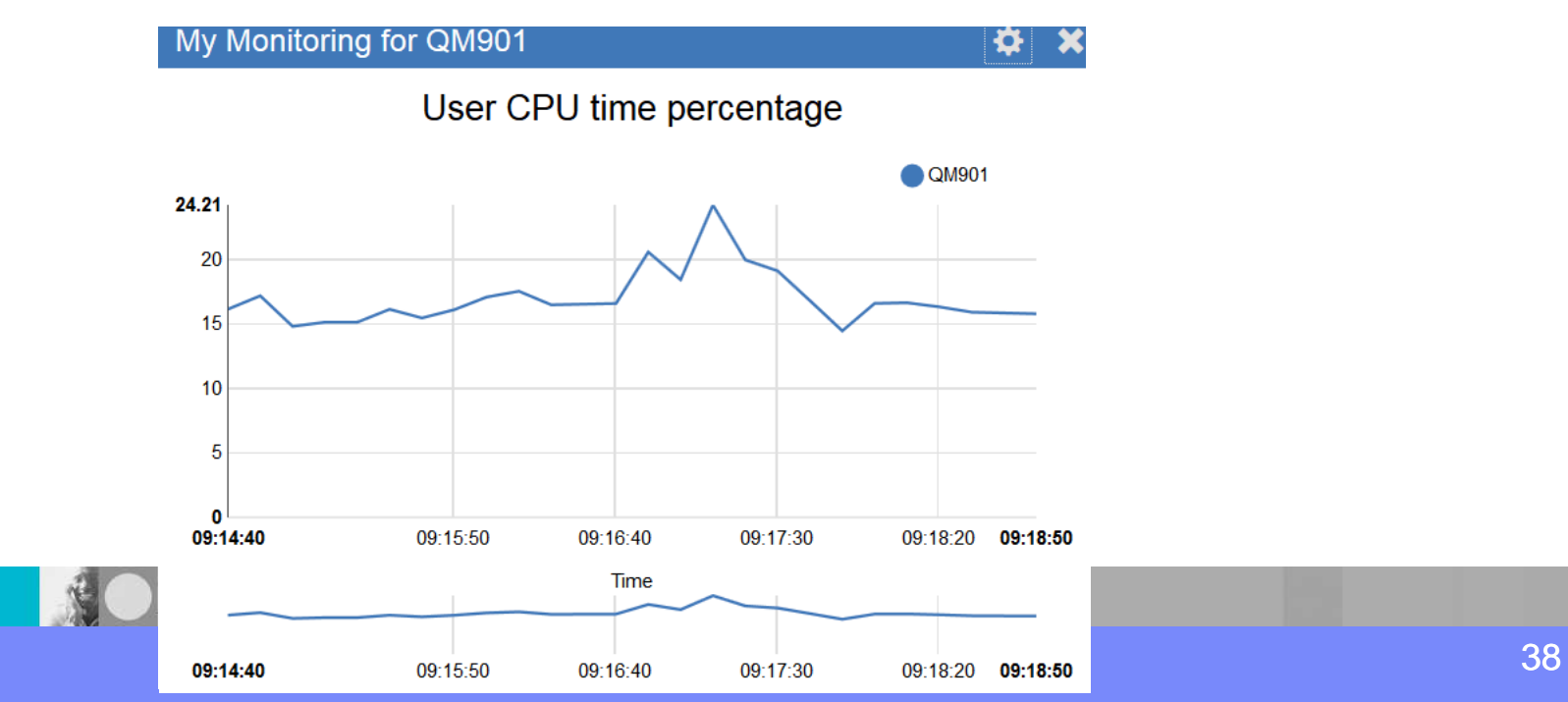

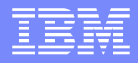

### Wildcards not supported in \$SYS/MQ

When I was planning the contents for this presentation, I was going to use the System Topics tree (\$SYS/MQ) to introduce the subject of: **Wildcards** 

Well, when I tried to create a subscriber with Wildcards under \$SYS/MQ I got an error message. I checked the online manual and it is working as designed!

**You cannot use a wildcard under \$SYS/MQ !!**

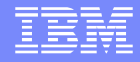

### **Wildcards**

### **Topic-based wildcards allow subscribers to subscribe to more than one topic at a time.** There are 2 types: **Multilevel Wildcard** => #

It is used to match any number of levels within a topic.

### **Single Level Wildcard => +**

It matches one, and only one, topic level.

For more information see: [https://www.ibm.com/support/knowledgecenter/SSFKSJ\\_9.0.0/com.ibm.mq.pro.doc/q005020\\_.htm](https://www.ibm.com/support/knowledgecenter/SSFKSJ_9.0.0/com.ibm.mq.pro.doc/q005020_.htm) IBM MQ > Technical overview > Publish/subscribe messaging > Publish/subscribe components > Topics > Topic strings > Wildcard schemes

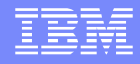

### Tree hierarchy of sales/country/state

Instead of the \$SYS/MQ tree, I am going to use the hierarchy used in previous presentations:

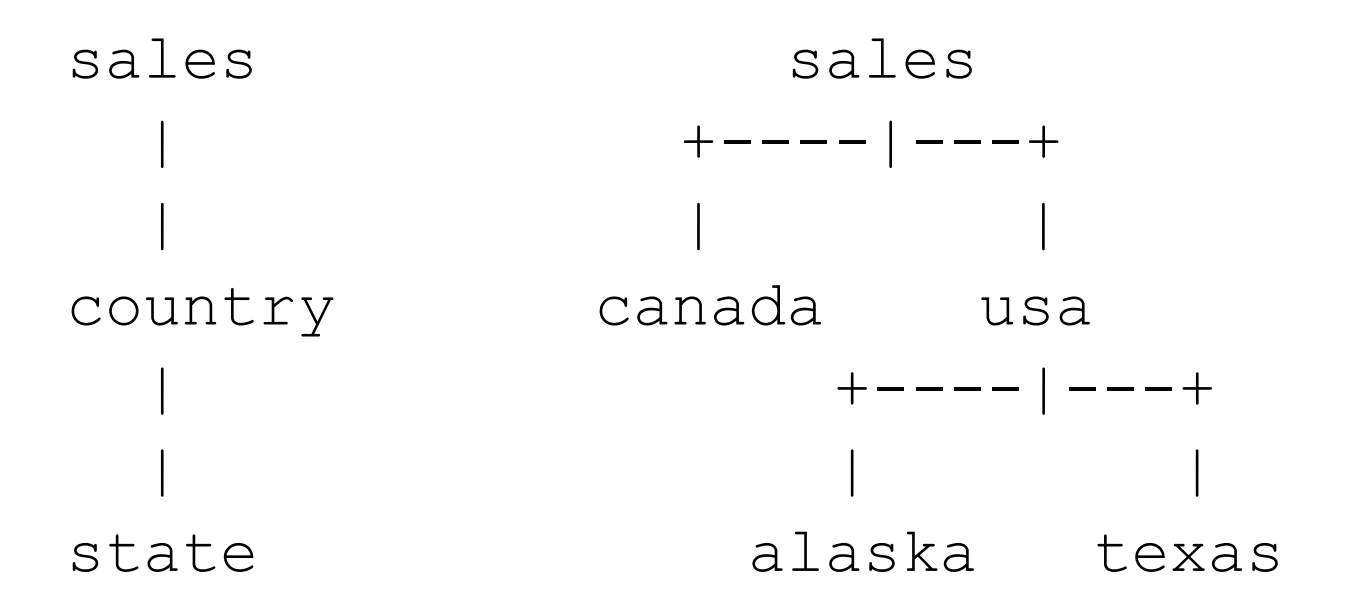

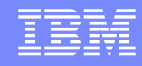

# **Notes: Topic-based wildcard scheme**

Based on our test hierarchy, the following test cases for a topic string will be done: sales

sales/canada

sales/usa

**n**

**t**

**s**

sales/usa/alaska

sales/usa/texas

The following table shows what matches and what does not match a given subscriber that uses a wildcard:

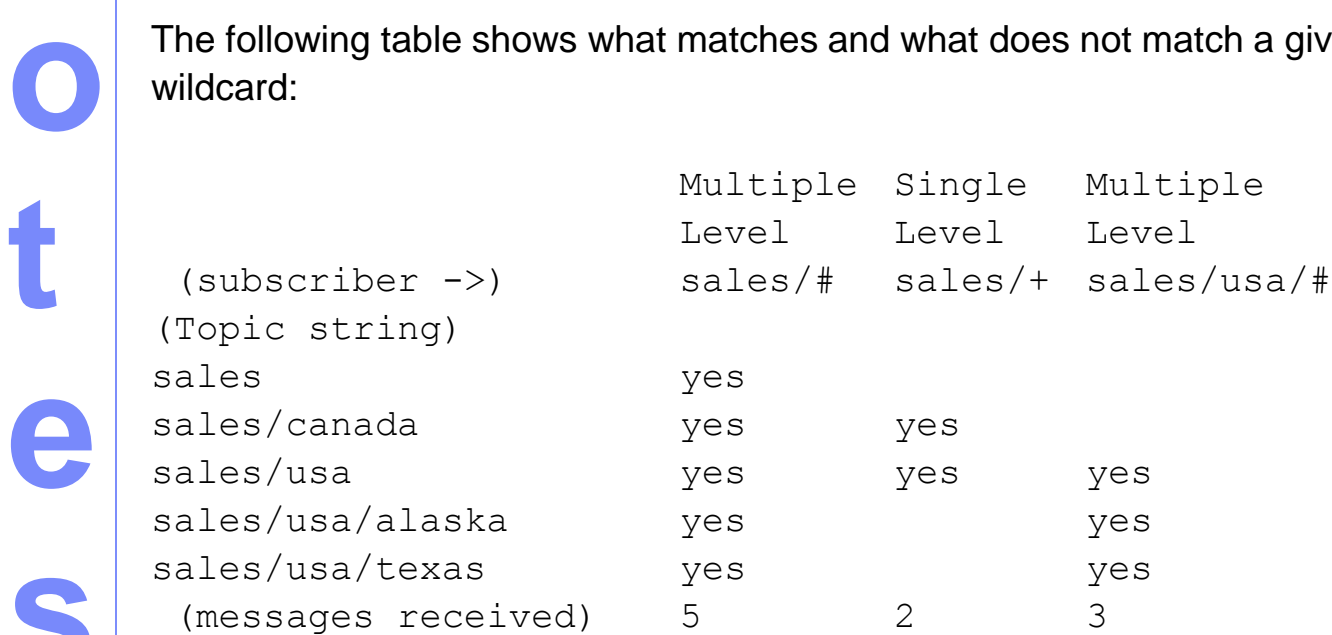

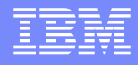

We will use 3 subscribers to represent each of the examples from the previous page. Each subscriber will use a provided queue which has a corresponding name.

#### **MultiLevel Wildcard:**

define sub(**SALES.MLW**) dest(Q.SALES.MLW) destclas(provided) + topicstr(**'sales/#**')

#### **MultiLevel Wildcard:**

define sub(**SALES.USA.MLW**) dest(Q.SALES.USA.MLW) destclas(provided) + topicstr(**'sales/usa/#')**

#### **Single Level Wildcard:**

define sub(**SALES.SLW**) dest(Q.SALES.SLW) destclas(provided) + topicstr(**'sales/+**')

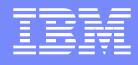

Use MQ Explorer or amqspub to publish 1 message for each of the test topic strings.

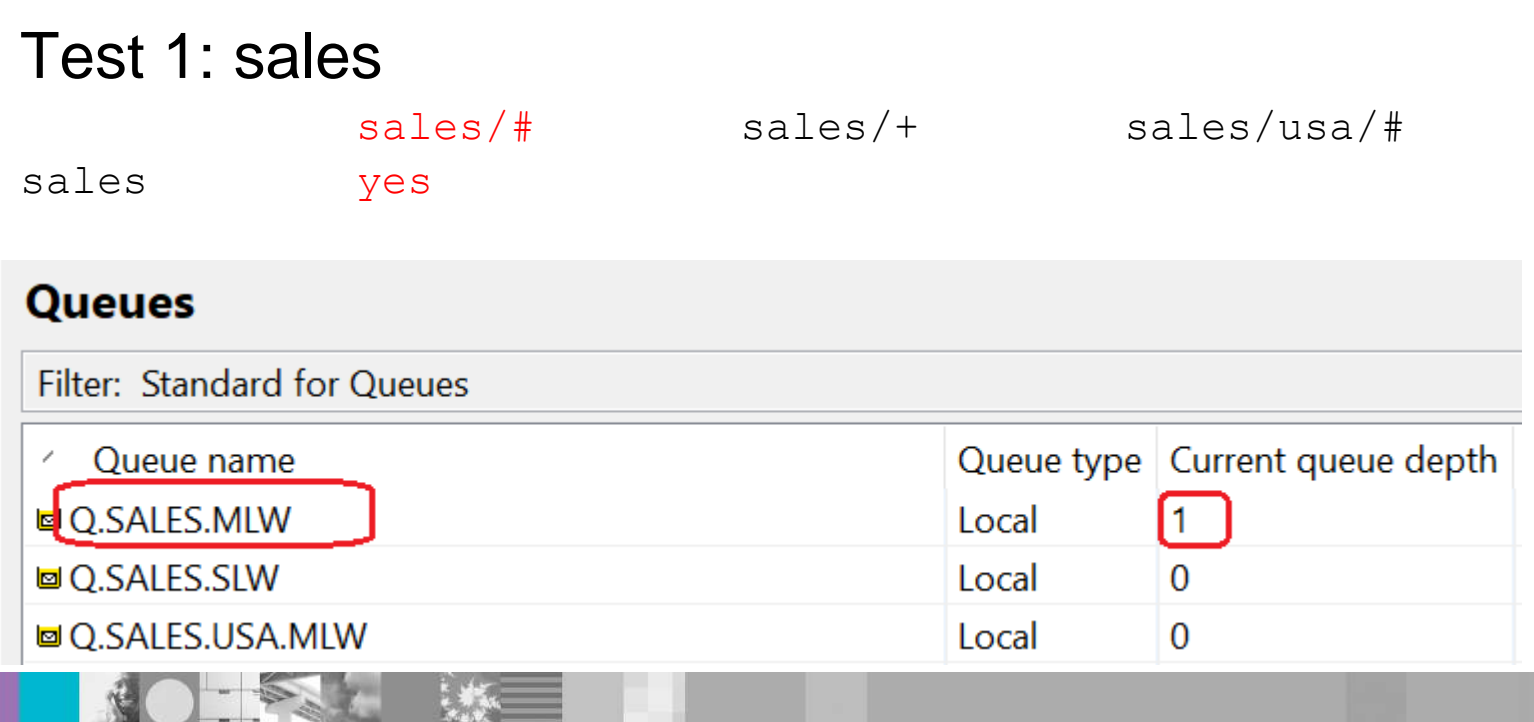

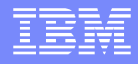

### Test 2: sales/canada

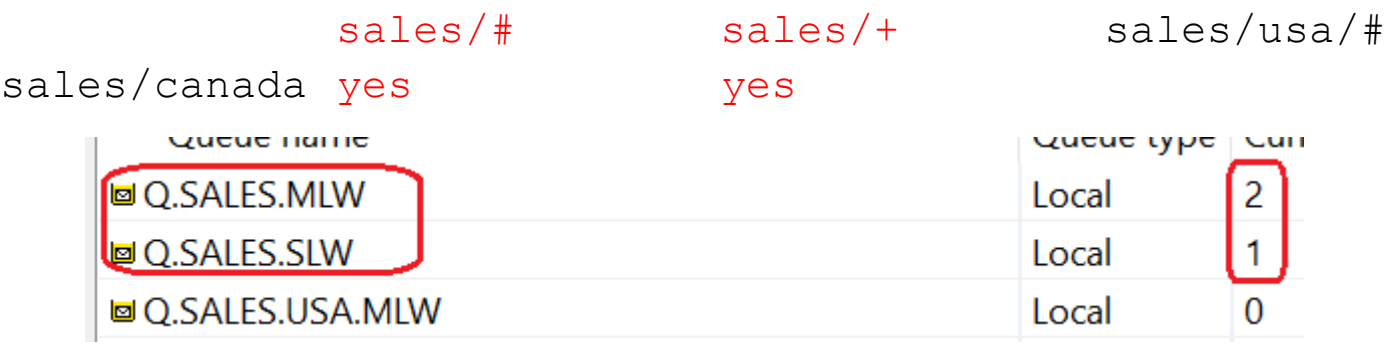

### Test 3: sales/usa

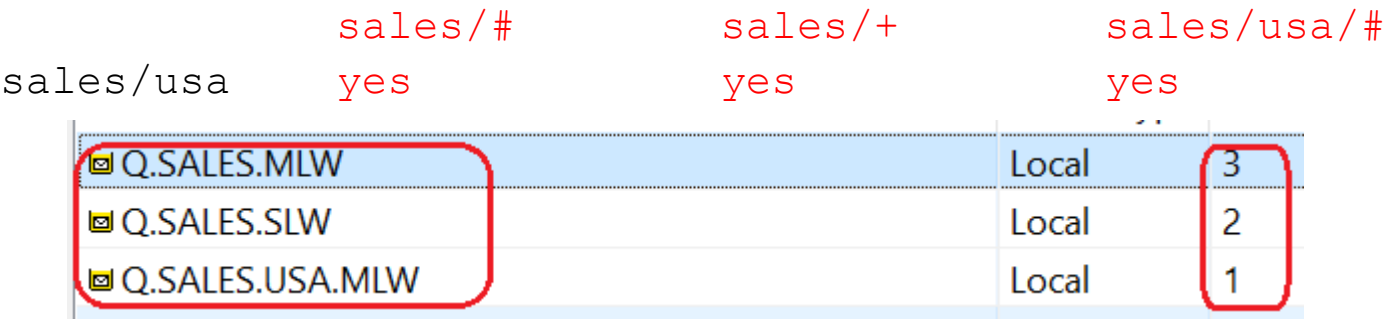

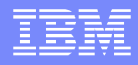

### Test 4: sales/usa/alaska

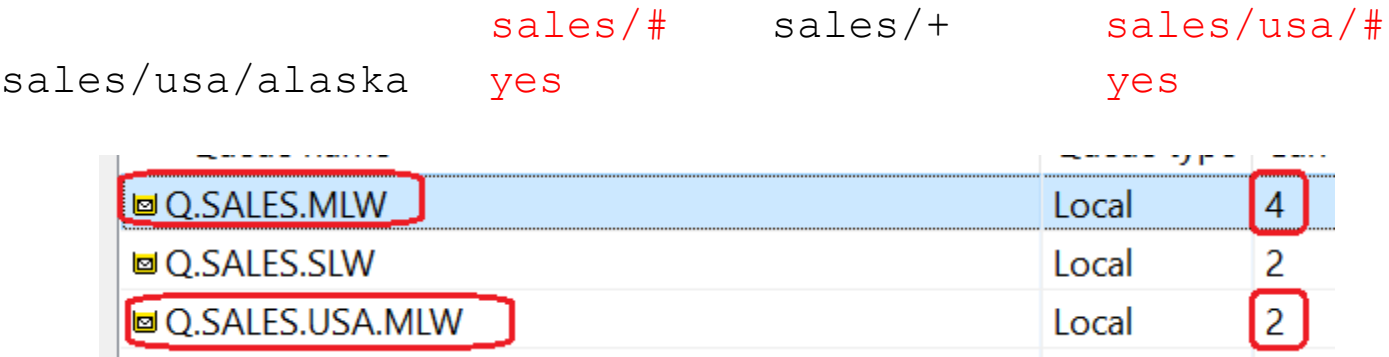

### Test 5: sales/usa/texas

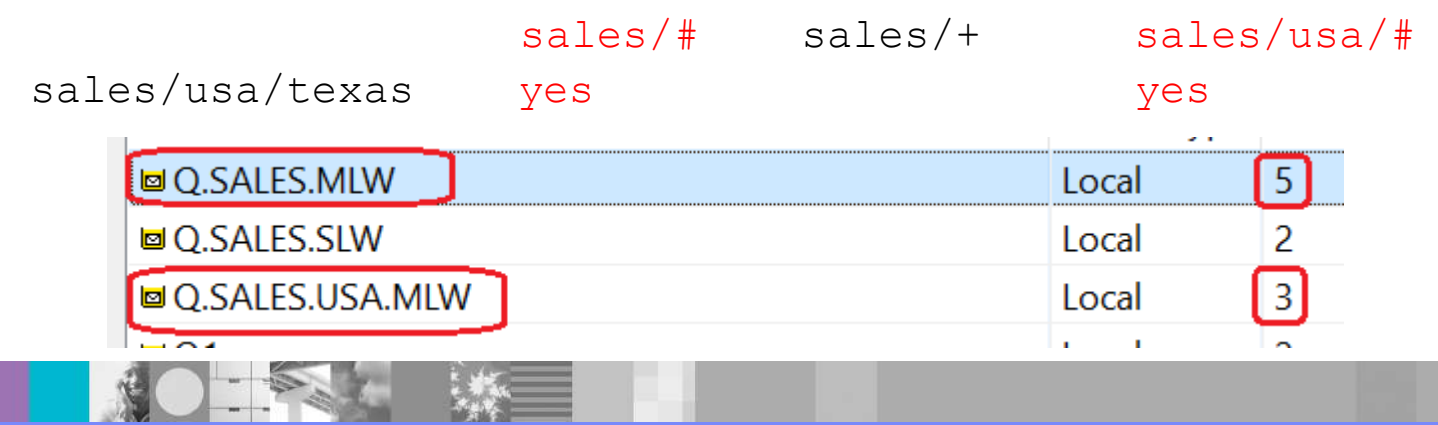

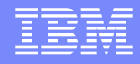

# Examples of using wildcard # in runmqsc

In runmqsc you can use the topic wildcards. Some examples are:

1) Page 24 in this presentation: DISPLAY TPSTATUS('#') TYPE(TOPIC) WHERE(RETAINED EQ YES)

2) The runmqras uses it when specifying "-section defs":

(cd to directly where the files from runmqras were unzipped) \$ cd defs  $\text{\$}$  grep #  $\text{\text{*}}$ runmqsc\_TPSTATUS\_PUB\_QMPS.stdout: 1 : DIS TPSTATUS('#') TYPE(PUB) ALL runmqsc\_TPSTATUS\_SUB\_QMPS.stdout: 1 : DIS TPSTATUS('#') TYPE(SUB) ALL runmqsc\_TPSTATUS\_TOPIC\_QMPS.stdout: 1 : DIS TPSTATUS('#') TYPE(TOPIC) ALL

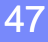

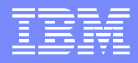

### The End

This is the end of the presentation.

THANKS!!